# **TFG**

# **DISEÑO GRÁFICO E ILUSTRACIÓN PARA UNA APLICACIÓN ANDROID.**

**INVESTIGACIÓN Y DESARROLLO DE UN VIDEOJUEGO** 

**Presentado por Juan Manuel Escudero Gil Tutor: Fernando Cordón Fernández**

**Facultat de Belles Arts de Sant Carles Grado en Bellas Artes Curso 2014-2015**

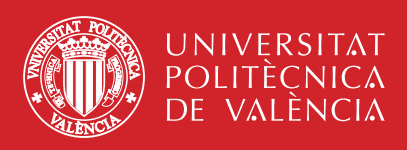

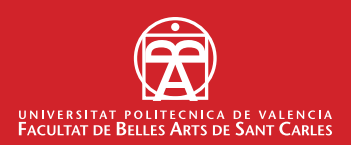

## **RESUMEN**

En el presente trabajo se plantea el desarrollo de una aplicación lúdica para móvil, elaborada con el programa Unity 3D. El tipo de sistema operativo hacia el que va dirigido es Android, ya sea en tablet o móvil, pensando en un público de 8 años e edad en adelante.

El proyecto abarca una serie de etapas por las que éste tendrá que pasar para su completo desarrollo, comprendiendo así las fases de investigación, desarrollo y comercialización.

Esta propuesta de videojuego queda abierta para una futura aplicación y su posible ampliación a incluirlo en distintos sistemas operativos y a realizar en él mejoras.

Palabras clave: Videojuego, Android, Unity 3D, Aplicación, Sistemas operativos.

## **SUMMARY**

On this project Unity 3D appears the development of a playful application for mobile, elaborated in that program. The type of operating system, which it is directed to Android (tablet or mobile). Public understands an age of 8 years in forward.

 The project includes a serie of stages or phases that will have to spend for its complete development. Understanding stages like investigation, development and commercialization.

This offer of a video game remains an opened for a future application and possible extension to including it in different operating systems and future improvements.

Key words: Video game, Android, Unity 3D, Application, Operating systems.

# **ÍNDICE**

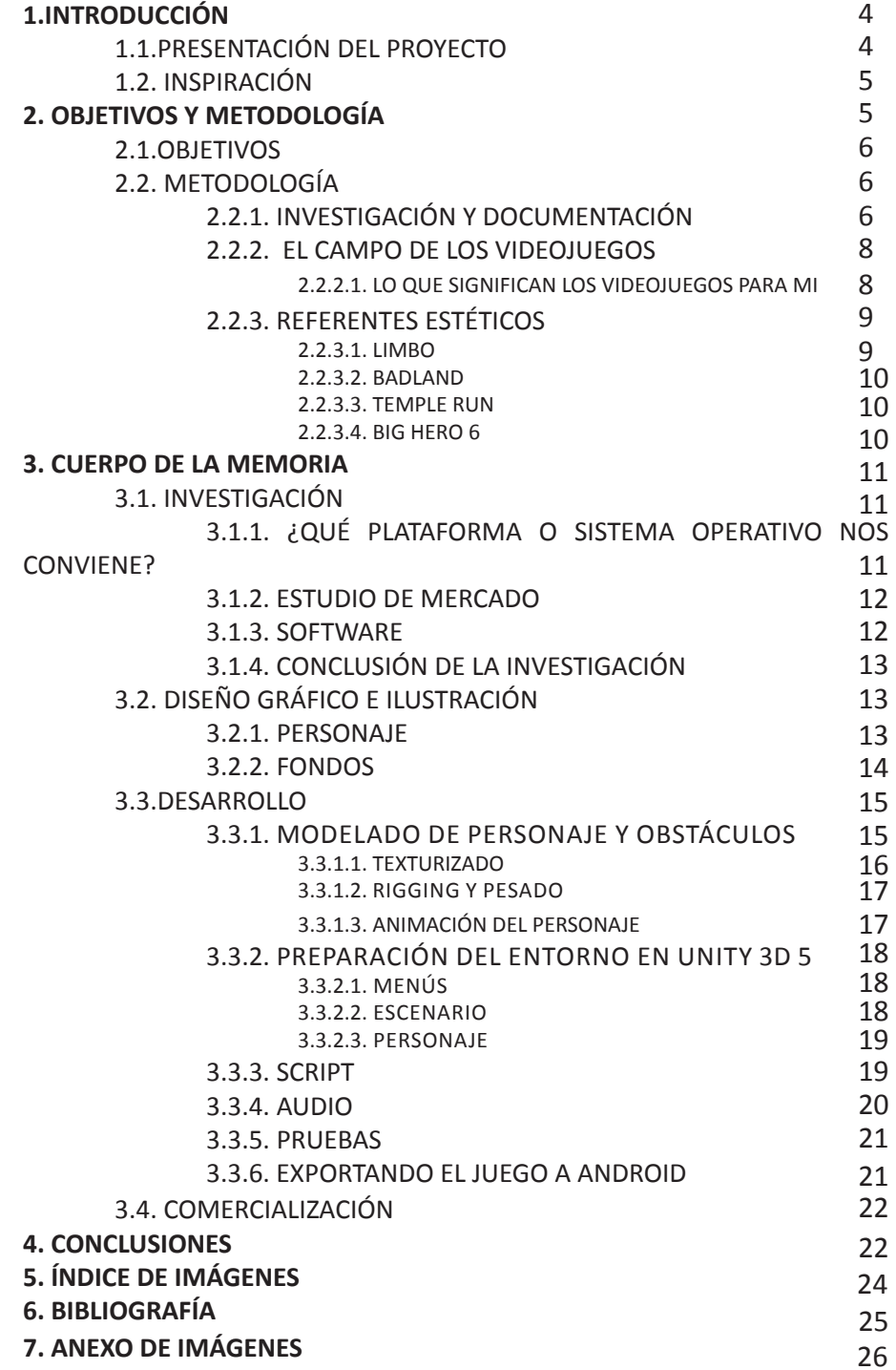

## **1. INTRODUCCIÓN**

Este proyecto se presenta como Trabajo Final de Grado de Bellas Artes en la Facultad San Carlos de la Universidad Politécnica de Valencia, bajo la tipología de proyecto práctico. A continuación se desarrolla una investigación de tipo audiovisual enfocada dentro del ámbito de los videojuegos para dispositivos móviles.

El videojuego que se desarrolla a lo largo de esta memoria no es más que el inicio de una asimilación de conceptos que permitirá desarrollar videojuegos más complejos. Este proceso de asimilación de conceptos se complementará con el máster de "Tecnologías interactivas y fabricación digital" cursado en la Universidad Politécnica de Valencia.

La selección del campo de trabajo se fundamentó en mostrar una salida laboral más para que los alumnos de Bellas Artes, tras haber asimilado las nociones gráficas básicas, puedan enfocar sus conocimientos y su creatividad en los nuevos campos de trabajo que van surgiendo y que cada día tienen más demanda.

## **1.1. PRESENTACIÓN DEL PROYECTO**

El proyecto que se presenta es un videojuego llamado "Fat Joe", elaborado para Android. Ha sido desarrollado en Unity3D, una plataforma de desarrollo flexible y poderosa diseñada para la creación de videojuegos y experiencias interactivas en 3D y 2D multiplataforma.

Se trata de un videojuego en el cual el personaje corre continuamente por un escenario, esquivando los objetos que se le crucen a lo largo de su trayecto. Lo que se pretende es no dar tiempo de reacción al jugador, hacerle tomar decisiones precipitadas sin premeditación. Posee unos controles muy básicos, ya que solo se le permite saltar al tocar la pantalla; esto hace que la asimilación de los controles sea fácil, puesto que, como se ha señalado anteriormente, pretende abarcar un público muy amplio, a partir de 8 años.

Dado que hoy en día se ha incorporado a la rutina diaria el dispositivo móvil, éste se encuentra al alcance de todos, y está disponible en todo momento y en cualquier lugar. Por eso, las personas que han desarrollado con anterioridad una aplicación de tales características han llegado a ser recompensadas con beneficios económicos. Ésa es también la motivación de este proyecto, centrado en la creación de un videojuego para dispositivo móvil (tipo Android) a modo de aplicación descargable.

El mercado de las aplicaciones para móviles está en alza desde hace unos años, por lo que, teniendo una buena idea, y partiendo además de unos conocimientos gráficos adecuados, pienso que al usuario podría interesarle la aplicación desarrollada.

Por todo ello, creo que es conveniente, de entrada, una asimilación e

investigación de la ilustración y del diseño gráfico, ya que es la base de la que se parte y que se sabe gestionar.

Un estudiante de Ingeniería Informática podría crear una aplicación parecida a lo que tengamos en mente, pero desde la carrera de Bellas Artes se cuenta con una ventaja añadida, y es lo que se ha ido aprendiendo a lo largo de los años. En nuestro ámbito de estudios se tiene un concepto del diseño diferente al que pueda tener, por ejemplo, un ingeniero informático, lo cual serviría para captar la atención del usuario de manera más rápida y, además, para lograr el desarrollo de apps más sencillas que, últimamente, están siendo cada vez más reclamadas.

Con esto se pretende hacer una llamada de atención a todos los alumnos que realizan este Grado para que, de manera conjunta con Ingeniería Informática o por su propia cuenta, como es mi caso, sepan de la posibilidad de realizar un proyecto así de forma viable.

## **1.2. INSPIRACIÓN**

"Los juegos son «fantasías» (make-believe), que están acompañadas por una conciencia especial de una segunda realidad o de una irrealidad libre, frente a la vida real" (Caillois,  $1979$ )<sup>1</sup>

La idea de hacer un videojuego para móvil se me planteó como un reto personal, a raíz de que, desde pequeños, siempre se nos ha bombardeado con videojuegos, ya sea en anuncios o en otros medios, como puede ser una simple revista de una juguetería. Por eso, me interesaba comprender el trabajo que hay detrás de una simple pantalla e investigar a fondo cómo es el proceso de creación de un videojuego.

Actualmente están saliendo al mercado videojuegos cada vez de mayor calidad, y se nota en ellos una evolución abismal, buscando incluso involucrar al usuario dentro del juego. Un ejemplo de esto se puede observar en un proyecto lanzado hace unos años llamado Oculus Rift, el cual, con unas gafas de realidad virtual, permitía al usuario entrar en un mundo virtual o realidad paralela, posibilitando interactuar dentro de ella.

Llama la atención que proyectos así puedan hacer cambiar la percepción de la realidad y que, además, estén al alcance de todos, ya que, en el año 2014, la compañía Google saca a la venta una solución a las gafas que propone el equipo de Oculus Rift, la cual, integrando el dispositivo móvil con una aplicación, puede lograr llegar a dar al usuario la sensación de estar en una realidad paralela que éste está viviendo desde su dispositivo.

# **2. OBJETIVOS Y METODOLOGÍA**

<sup>1</sup> Caillois, R., (1979). *Man, Play and Games, Meyer Barash* (trad.), Nueva York, Schocken Books, pág. 10.

### **2.1 OBJETIVOS**

Una vez expuesta mi motivación, a la hora de enfrentarme a este trabajo, pasaré a centrarme ahora en los objetivos que pretendo lograr con él. Como ya he señalado antes, el principal de todos ellos es el desarrollo de un videojuego para dispositivos móviles en el sistema operativo Android. La realización de este videojuego permitirá asimilar los conceptos básicos de este tipo de trabajos para llegar así en un futuro a producir otros de manera independiente y poder abarcar metas más grandes.

Para lograr conseguir el objetivo principal planteado, se han propuesto una serie de objetivos específicos que expondré a continuación :

- Asimilación y aprendizaje de un lenguaje de programación como es el Unity Javascript, así como los distintos tipos de software: Unity 3D 5, 3D Studio Max, PhotoShop e Illustrator, los cuales se utilizarán a lo largo de este proyecto.

- Elección de la temática del juego, elaboración y diseño de personajes, creación de fondos y objetos que aparecen en el videojuego.

- Diseño del personaje principal en 3D.
- Desarrollo de movimientos del personaje.
- Elección de un tipo de melodía acorde al proyecto.
- Elaboración de un menú inicial (créditos, controles,...)

### **2.2. METODOLOGIA**

Para garantizar la viabilidad del proyecto, se han marcado unas etapas de desarrollo que permitan ajustarse a los tiempos de producción. Las etapas de desarrollo comprenden cuatro fases, que estarán divididas de la siguiente manera: investigación, diseño gráfico e ilustración, desarrollo y comercialización.

Desglosando estas fases, veremos cómo en lo que re refiere a la investigación, nos hemos decantado por el que consideramos el software más apropiado, y lo hemos enfocado hacia el sistema operativo que nos conviene; en cuanto al diseño gráfico y la ilustración, hemos montado toda la parte gráfica del juego; en relación al desarrollo, cómo lo hemos programado con el software adecuado; y, por último, en lo que atañe a la comercialización, cuáles son los pasos que hemos seguido para publicitarlo y sacarlo al mercado.

### *2.2.1. INVESTIGACIÓN Y DOCUMENTACIÓN*

El comienzo de este proyecto parte de una búsqueda de documentación sobre el medio de desarrollo más apropiado para este tipo de trabajos. Se barajaron varias opciones, entre las que figuran el uso de Processing, Unity3D

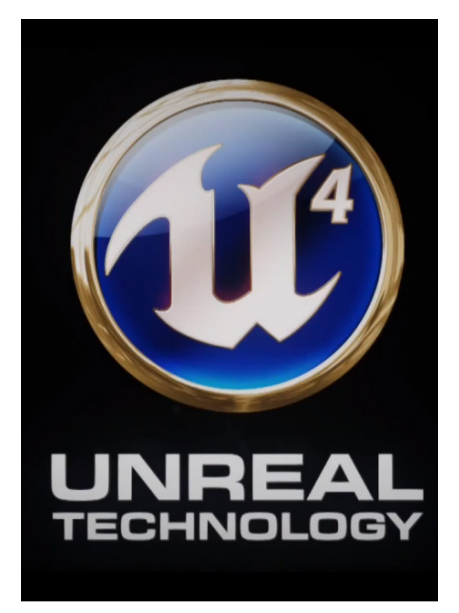

**IMAGEN 1.** Logo Unreal Engine 4, 2015

5, Xcode o Unreal engine 4 El que se eligió finalmente fue Unity3D 5, el cual, con esta nueva versión mejorada, beneficia a los desarrolladores independientes, ya que, mientras no pasen de unos ingresos anuales de 100.000 dólares, no se sienten obligados a adquirir la licencia de Unity 3D Pro, y, por lo tanto, se puede desarrollar tanto como se desee. Además, el lenguaje que éste utiliza frente al resto es más fácil de asimilar, y cabe destacar que es muy gráfico a la hora de trabajar, porque se va viendo en todo momento por capas todo el proceso de trabajo.

Por tanto, se hace uso aquí del programa Unity 3D, el cual tiene un lenguaje no difícil de asimilar (UnityScript y C#) y con infinidad de recursos para el aprendizaje de éste, comenzando por los que tiene en su misma web. Otros puntos fundamentales para que el proyecto se lleve a cabo son el buen manejo de herramientas como Ilustrator y Photoshop, programas que se centran en la Ilustración y el diseño gráfico, y el 3D Studio Max, con el que se modelará y animará al personaje para importarlo posteriormente a Unity3D 5.

Por lo que respecta a las fuentes y recursos de información, se emplearán en concreto dos páginas que facilitan ejemplos de código de UnityScript y C, todos ellos muy bien explicados, como son:

#### - http://docs.unity3d.com/ScriptReference

#### - http://wiki.unity3d.com

Uno de los principales dilemas que han surgido durante el trabajo es decidir el sistema operativo de móvil al que se enfocaría el producto. Los sistemas operativos móviles más usados en estos últimos años han sido Android e IOS, y cada uno tiene sus ventajas y sus desventajas. Android tiene un mayor número de usuarios frente a IOS, pero, por lo general, en su mercado priman las apps gratuitas, y a poca gente le llama la atención descargarse una aplicación de pago. Por ello, habría que estudiar el insertar publicidad en la aplicación para que fuese rentable el proyecto. En cambio, IOS es un sistema operativo donde a los usuarios por lo general lo que les importa es que su producto tenga calidad, sea estable y que aproveche las ventajas de un sistema operativo de tecnología avanzada. Por lo tanto a las aplicaciones IOS no les hace tanta falta añadir publicidad.

Atendiendo a estos factores que caracterizan dichos sistemas operativos, y con la intención de que la distribución del juego sea mejor y llegue a más personas se escogió desarrollar el proyecto en Android, ya que a día de hoy todavía existe un número usuarios más elevado que en la plataforma IOS.

Aún así, tendremos que estar atentos puesto que las últimas estadísticas indican que las distancias entre estos dos grandes sistemas se van recortando poco a poco.

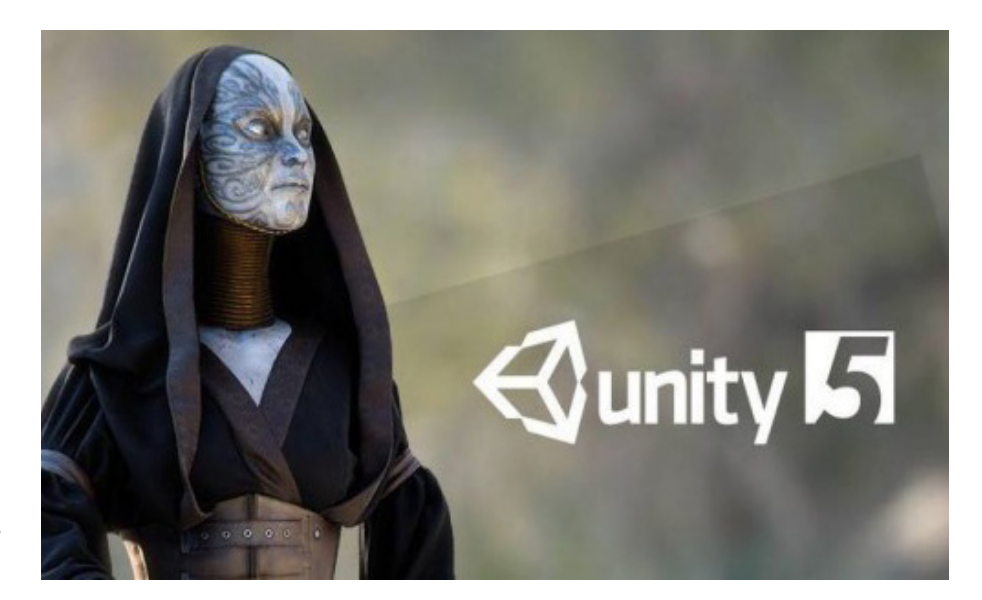

**IMAGEN 2.** Imagen de fondo de la web de unity 3D 5, 2015

#### *2.2.2. EL CAMPO DE LOS VIDEOJUEGOS*

Se denomina videojuego o juego de video al dispositivo electrónico que permite, mediante mandos apropiados, simular juegos en las pantallas de un televisor o de un ordenador.<sup>2</sup>

Richard Bartle (1996), ofrece quizás los mejores análisis de jugadores y del juego que hemos visto hasta ahora. Ese autor distingue entre cuatro tipos de jugadores y, a su vez, describe las posibles interacciones entre éstos y el ambiente social del juego. Las cuatro clases son sociables (socializers: los jugadores que disfrutan de la compañía de otros jugadores), agresivos (killers: jugadores que disfrutan explotando y acosando a otros jugadores), triunfadores (achievers: jugadores a los que les gusta ganar y triunfar) y exploradores (jugadores que disfrutan descubriendo los secretos del juego y los mecanismos ocultos, incluyendo descubrir y explotar errores de programación) (citado en Aarseth, 2007)<sup>3</sup>.

El videojuego propuesto en esta memoria, según el modelo propuesto por Bartle, entraría dentro de la calificación de triunfadores, esto es porque se pretende que el jugador tenga una motivación intrínseca de vencer sus metas anteriores y superarse a sí mismo en cuanto a sus puntuaciones y tiempo alcanzado en partidas anteriores.

## 2.2.2.1. LO QUE SIGNIFICAN LOS VIDEOJUEGOS PARA MÍ

Steven Johnson cita en su libro Cultura basura, cerebros privilegiados (2011):

Puede que las novelas estimulen la imaginación y que la música evoque emociones intensas, pero los juegos nos apremian a decidir, a escoger, a dar prioridades. Todas las ventajas intelectuales de ellos derivan de esta virtud

<sup>2</sup> RAE,22ªEd.

<sup>3</sup> Bartle. R. (1996), Citado en *Aarseth*. 2007

fundamental, pues aprender a pensar tiene que ver, en última instancia, con aprender a tomar las decisiones correctas: sopesar datos, analizar situaciones, tener en consideración los objetivos a largo plazo y al final decidir. Ninguna otra forma cultural popular implica directamente al aparato cerebral de toma de decisiones de la misma manera<sup>4</sup>.

Los juegos siempre se han visto como un entretenimiento. En este libro, Steven Johnson fomenta la idea de que los juegos ayudan al aprendizaje del que los juega, e incluso resta importancia a los libros, de los cuales dice: "Leemos menos porque el día no va sobrado de horas, y tenemos ahí todas esas opciones nuevas que piden ser asimiladas y exploradas. Si la lectura fuese la única actividad cultural que presentase cifras descendentes, sería motivo de preocupación. Pero este descenso es común a todos los viejos formatos mediáticos sin excepción".<sup>5</sup>

Los videojuegos ayudan al que los juega a involucrarse de lleno en una historia, a vivir la vida que está teniendo en ese momento el personaje al que se controla, e involucrarse de manera sentimental con este personaje; un ejemplo es cuando, en un momento del juego en el que alguien te está persiguiendo, no puedes evitar el no estar en tensión.

Poniéndose dentro de la postura de los narratólogos, estos afirman que los videojuegos son sencillamente narrativas interactivas, mientras que los ludólogos postulan que los juegos deben definirse separadamente del concepto de narrativa (Salen y Zimmerman, 2004)<sup>6</sup>. En lo que a mi respecta ambas posturas son aceptables según la circunstancia y teniendo en cuenta matices.

#### *2.2.3. REFERENTES ESTÉTICOS*

En este apartado se nombrarán los videojuegos que se pueden citar como inspiración estética del videojuego desarrollado, ya sea por la idea de juego o por su diseño.

#### 2.2.3.1. LIMBO

Posee una atmósfera y estilo artístico únicos. Utiliza una escasa gama cromática reducida a grises que, combinándolo con la atmósfera, suma más importancia a la jugabilidad.

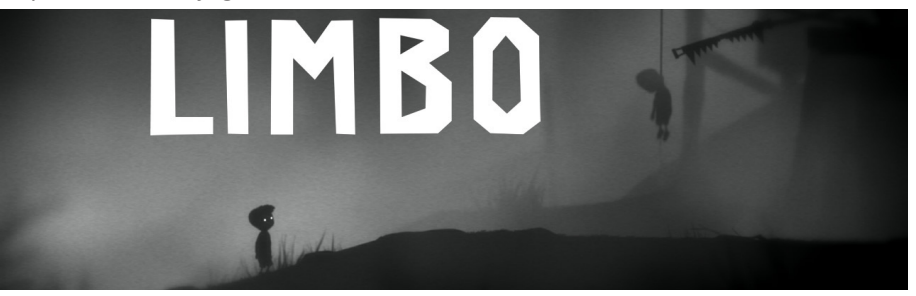

#### 2.2.3.2. BADLAND

En este juego, como en el anterior, se trata a los objetos y personajes del primer plano con un negro a modo de tinta plana, pero combina con otras tonalidades de color los fondos, dándole una atmósfera más viva. Este juego tuvo gran repercusión, e incluso en 2013 ganó los premios "Editor's Choice, Apple App Store", "Apple Design Award" y "Game of the year, Apple iPad"<sup>7</sup> .

#### 2.2.3.3. TEMPLE RUN

A diferencia de los juegos anteriores, éste está resuelto en 3D, con una atmósfera más pobre que los otros y un diseño de personajes menos atractivo. Sin embargo, lo que interesa de este juego es su jugabilidad, logrando que el usuario esté alerta para tomar una decisión u otra, ya que el personaje va corriendo y le van surgiendo obstáculos inesperados a lo largo de su camino. Por tanto, de aquí se ha tomado la inspiración de tener un tiempo más bien limitado para tomar decisiones, teniéndose muy en cuenta la rapidez , destreza y agilidad.

## 2.2.3.4. BIG HERO 6

Se trata de una película de Disney estrenada en el año 2014. Lo que realmente llama la atención de este largometraje en 3D es el diseño del personaje principal. Éste está compuesto por formas simples, al igual que los colores que le caracterizan. Sus movimientos y la forma de desenvolverse le hacen peculiar a la vez que simple, y eso es quizás lo que más ha captado la atención de los espectadores que tanto han admirado este personaje.

Por estas razones, este gracioso robot ha servido de inspiración principal para el diseño del personaje.

**IMAGEN 4.** Vista previa del juego Badland, 2014

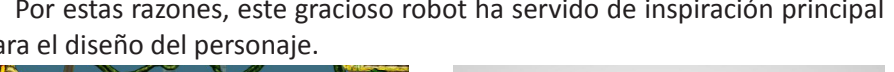

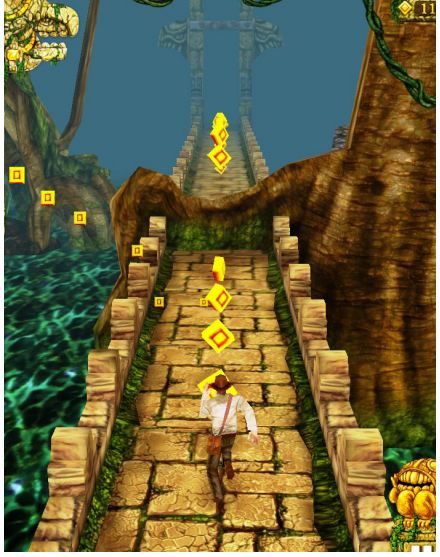

**IMAGEN 5.** Vista previa del juego Temple Run, 2011

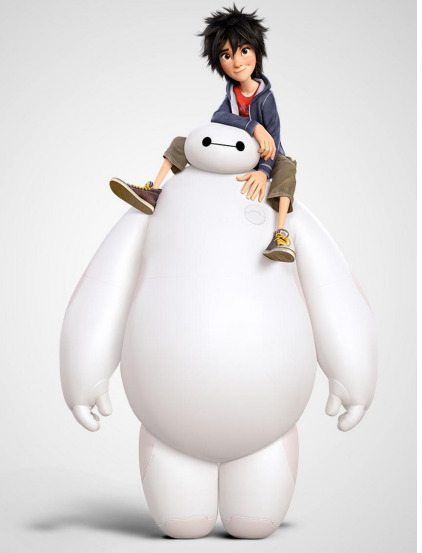

**IMAGEN 6.** Big Hero 6, 2014

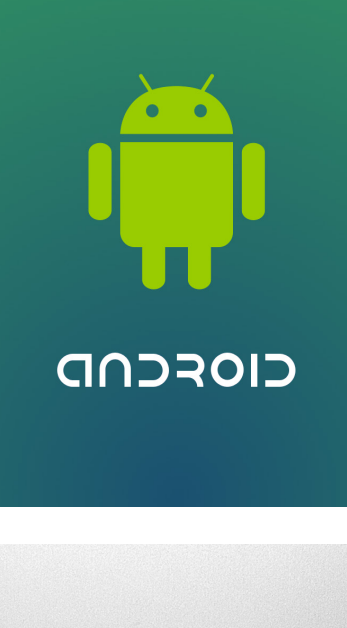

## **3. CUERPO DE LA MEMORIA**

Como se ha mencionado con anterioridad, el proyecto se desarrolló atendiendo a las distintas fases, ya citadas, de investigación, diseño gráfico e ilustración, desarrollo y comercialización.

## **3.1. INVESTIGACIÓN**

Se reitera aquí que el proyecto parte de una documentación previa al desarrollo de la aplicación que abarca hacia qué plataforma se pretende lanzar, un estudio de mercado y en qué programa se desarrollará la aplicación.

## *3.1.1. ¿QUÉ PLATAFORMA O SISTEMA OPERATIVO NOS CONVIENE?*

Antes de nada, se formulará la pregunta de hacia qué público va dirigido el proyecto. En este sentido, hay que recordar que se pretende que éste llegue a usuarios de edades comprendidas entre 8 y 35 años.

Una vez que decidido el tipo de público al que se desea llegar, se investigó la plataforma para la cual se desarrollaría el trabajo.

La mayoría de las plataformas hacia las que se puede lanzar el proyecto están destinadas a gente que ha adquirido un dispositivo apropiado para jugar en ellas, como, por ejemplo, PlayStation o Xbox. Pero no nos interesa desarrollar un producto para una plataforma como éstas, ya que eso supone un proceso lento y costoso, y se debe contar además con un gran equipo de desarrolladores. Por ello, al ser una unidad independiente, se descarta la posibilidad de elaborar un producto para dichas plataformas.

El ordenador es más accesible para la gente que desea jugar y no se quiere gastar dinero en una consola de videojuegos; pero, por lo general, es un público que compra un ordenador por necesidad, y no malgasta su tiempo en jugar con él. Esto se vería reflejado en el número de usuarios que podrían jugar a nuestro videojuego.

En cambio, cada vez es más frecuente ver a cualquier persona adulta jugando a un juego de smartphone o tablet y, por descontado, a los jóvenes. Normalmente se juega a juegos que no requieren nada más que la lógica y una sencilla asimilación de los controles básicos. Lo que se busca es distraerse durante un periodo breve de tiempo, algo que haga desconectar del estrés del trabajo, o bien por mera diversión.

Por ello, lo más razonable es enfocar el proyecto a una plataforma a la cual pueda acceder todo el mundo, ya que, según el Instituto Nacional de Estadística, en España un 96,4%<sup>8</sup> de personas tienen teléfono móvil; de ellas, claro está, habría que eliminar un reducido número que no poseen un smartphone.

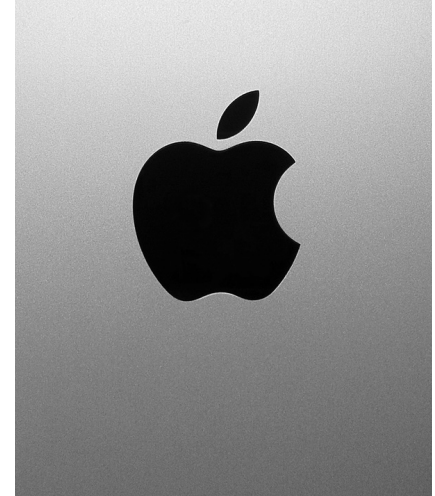

**IMAGEN 7.** Logo Android, 2008 **IMAGEN 8.** Logo Apple, 2007

#### *3.1.2. ESTUDIO DE MERCADO*

Ahora bien, ya decidido hacia qué plataforma se lanzará el proyecto, debemos tener en cuenta distintos tipos de factores. Entre las personas que poseen un smartphone, no encontramos con usuarios de distintos tipos de sistemas operativos para móvil, como Android, IOS, Symbian, Blackberry, Windows phone y Nokia. De los citados anteriormente, los más utilizados son dos: Android e IOS, y de entre estos dos, como ya se comentó, un 76,6% son usuarios de Android, frente a un escaso 19,7% de IOS<sup>9</sup>, a pesar de que el número de éstos últimos se incrementó en un 4% durante el pasado año.

Según se ha citado, los usuarios de Android están acostumbrados a software libre, es decir, no les interesa pagar por una aplicación si van a tener una similar de libre acceso. Por lo tanto, en este mercado se descarta la posibilidad de que nuestra aplicación fuese de pago, ya que no captaría tanto la atención del usuario; no obstante, hay distintas formas de rentabilizar el proyecto mediante publicidad. Sin embargo, a los usuarios de IOS, por lo general, no les importa tanto pagar por una aplicación si esta es de calidad.

Dadas las condiciones que anteceden, se cree conveniente enfocarlo hacia una plataforma con un mayor porcentaje de usuarios, a pesar de que se tenga que distribuir gratuitamente en el mercado de Android. Ello dará la ventaja de que la gente conozca el proyecto realizado y que éste nos publicite.

#### *3.1.3. SOFTWARE*

Con respecto al motor de desarrollo del videojuego, resulta oportuno mencionar distintos nombres de software especializados en estos casos, como son: Unreal Engine 4, Unity3D 5, Xcode y Processing. Estos dos últimos motores no son tan visuales como los citados con anterioridad, ya que funcionan a modo de bloc de notas, mientras que los otros se centran en la parte gráfica del juego, complementando lo que les faltaría.

Unreal Engine 4 y Unity3D 5 comparten la característica de que son dos motores gratuitos. Sin embargo, Unreal Engine 4 pide a sus usuarios que paguen un 5% de las regalías si las ganancias de los juegos desarrollados en él sobrepasan los 3000 dólares<sup>10</sup>. Unity3D 5, en cambio, pide pagar licencias únicamente a aquellos usuarios que sobrepasen los 100.00 dólares anuales ganados<sup>11</sup>. La diferencia más abismal aparece a la hora del desarrollo, ya que Unity3D ofrece en su misma página web documentación enfocada al desarrollo con sus dos lenguajes principales, que son UnityScript y C#. Unreal Engine 4. A pesar de que posee una mejora de motor gráfico frente a Unity3D, no ofrece información acerca del código o lenguaje de programación que utiliza, mientras que Unity3D facilita sus librerías.

<sup>9</sup> Publicación en *Blastingnews*. (2015)

<sup>10</sup> UnrealEngine. (2015) Publicación en su página web *www.unrealengine.com*

<sup>11</sup> Unity3D. (2015) Publicación en su página web *www.unity3d.com*

#### *3.1.4. CONCLUSIÓN DE LA INVESTIGACIÓN*

Después de todo lo anteriormente expuesto, se tiene claro que lo más razonable es enfocar el proyecto a un público más amplio, desarrollando la aplicación para Android, rentabilizando económicamente el producto mediante publicidad incrustada en el videojuego y desarrollándolo en Unity3D.

## **3.2. DISEÑO GRÁFICO E ILUSTRACIÓN**

Para comenzar, la idea del proyecto fue en todo momento realizar un juego sencillo para un dispositivo que estuviese al alcance de una gran mayoría y que los controles fuesen sencillos de asimilar. En consecuencia, realizaremos un diseño simple con fondos editados con Illustrator, un programa de ilustración que nos permitirá crear imágenes de menor tamaño, que podrán escalarse tanto como se quiera sin perder calidad, ya que son definidas por vectores. En cuanto al diseño del personaje, se atiende a un diseño también simple, en el que no se muestra ningún tipo de atrezo y carece casi de rostro.

#### *3.2.1. PERSONAJE*

La base de la que parte la gran mayoría de los videojuegos es el hecho de poder meterse en la vida de un personaje al cual dirigiremos. En este personaje, como ya hemos señalado, para no destacar ante el fondo, primará la simplicidad y la estilización. Referencias tomadas a la hora de abocetar al personaje han sido las del protagonista de la película de Big Hero 6, la del "Monstruo Buu" en Dragon Ball Z y "Snorlax", de la serie de animación Pokemon.

meros bocetos del protagonista, 2014

**IMAGEN 10.** Juan Manuel Escudero, Pri-

**IMAGEN 9.** Juan Manuel Escudero, Diseño definitivo Fat Joe, 2014

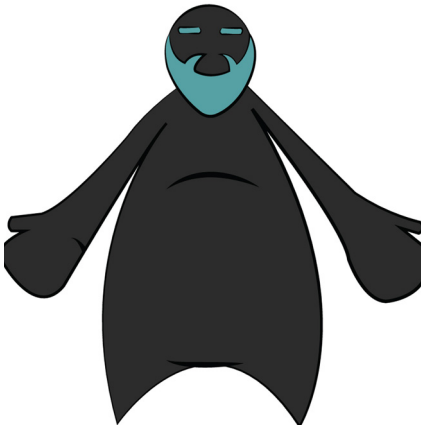

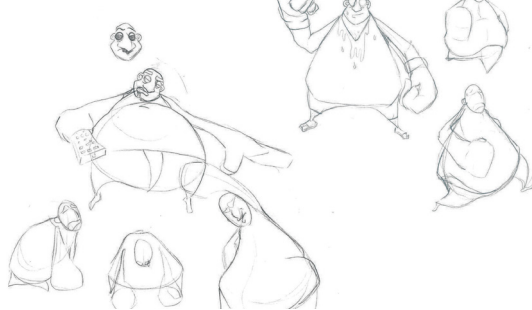

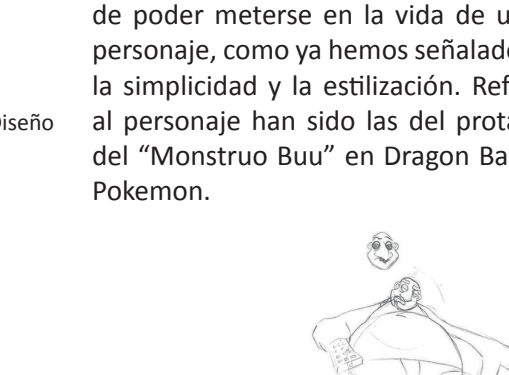

Después de haber comprobado las distintas pruebas de color, se pasa a mostrar el diseño definitivo de nuestro personaje en las distintas vistas.

fondo, y caracterizado por una singular barba de color azul.

Vistos los primeros bocetos, se observa que nuestro personaje será robusto y con una anatomía un poco exagerada, como se ve en los brazos.

A continuación, se pasará al diseño del personaje final. Una vez obtenido el resultado, se parte de la idea de una gama cromática limitada a grises, pero con un toque de color que llame la atención. De este modo , el personaje estaría formado en su totalidad por color negro, que destaca con el gris del

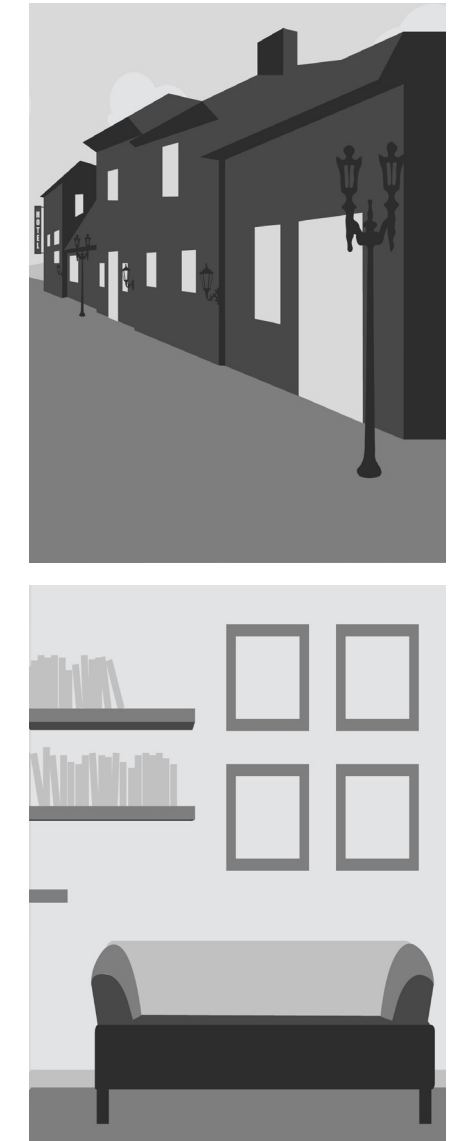

**IMAGEN 11.** Juan Manuel Escudero, Diseños de ciudad, 2014 **IMAGEN 12.** Juan Manuel Escudero, Diseño del interior de la casa, 2014

#### *3.2.2. FONDOS*

La documentación previa al diseño de los fondos fue bastante abrumadora, ya que hay infinidad de juegos que usan fondos a escalas de grises, un concepto que funciona con bastante fluidez.

En este punto cabría destacar que las referencias que se pudieron tener a la hora de la realización de los fondos, como fueron los juegos "Badland"o "Limbo" (un juego totalmente a escala de grises).

Teniendo en cuenta esto, se comenzó a crear una pequeña ciudad con distintos fondos, de la cual posteriormente se sacaría nuestros escenarios mucho más simplificados.

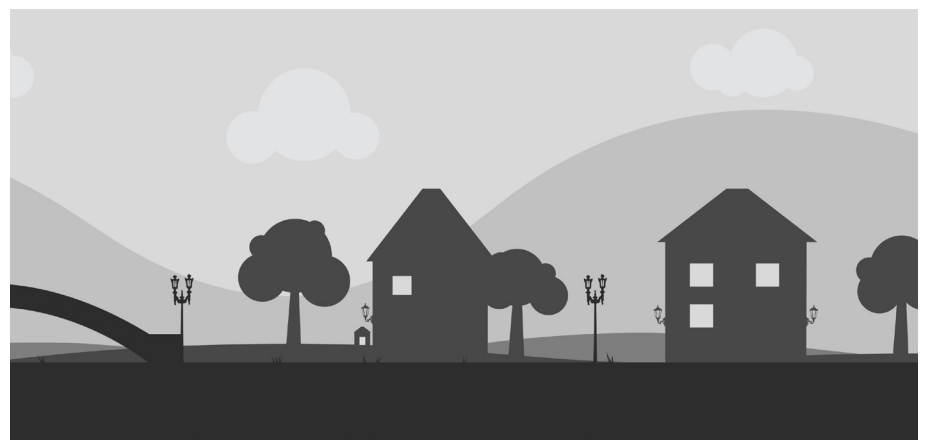

**IMAGEN 13.** Juan Manuel Escudero, Diseños de ciudad, 2014

A partir de estos fondos mostrados anteriormente, se sacó en claro un escenario definitivo donde prima la simplicidad, con una escala de grises que no afecta al personaje, al cual podemos distinguir bien entre ellos.

Dado que el fondo cuenta con un total de tres capas, en la más cercana se presentan los obstáculos junto al personaje. Estos diversos obstáculos ya se componen de otros colores fuera de la escala de grises, esto es así con el fin de que el jugador los distinga fácilmente y no se pierda de vista un objeto contra el que el protagonista pueda colisionar.

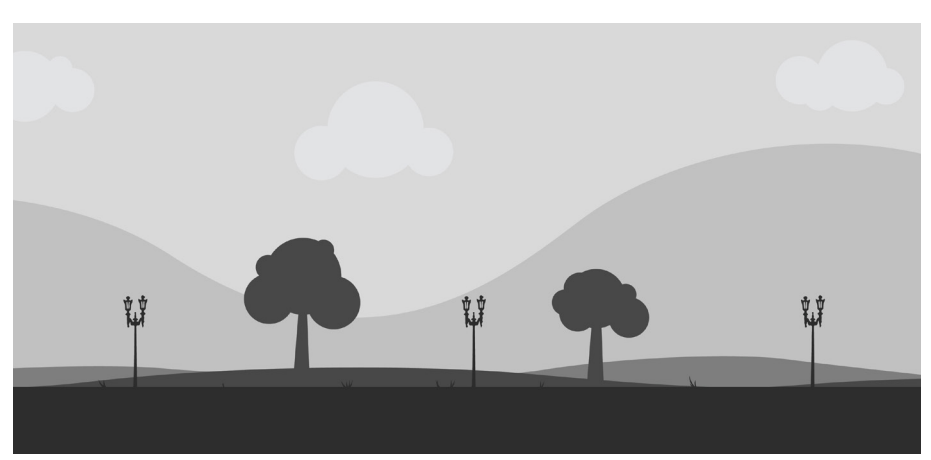

**IMAGEN 14.** Juan Manuel Escudero, Diseño de primera pantalla definitivo, 2014

## **3.3. DESARROLLO**

En este apartado se explicará cómo se ha puesto en práctica el software citado en los apartados anteriores para el montaje del videojuego.

#### *3.3.1. Modelado de personaje y obstáculos*

Modelar es el primer paso para la producción de gráficos en 3D por ordenador. Al igual que el escultor modela y esculpe esculturas o figuras en el mundo real, el modelador da forma a objetos virtuales.

Las vistas de alzado, planta y perfil son pasadas al 3D Studio Max para su modelado virtual. Una vez en el programa con todo montado, partiendo de un cubo, se moverán y transformarán las caras y vértices de este cubo hasta que se tenga un resultado adecuado a la forma de nuestro personaje y a nuestras necesidades. Habrá que tener en cuenta que el objeto creado tenga los cortes de las caras con una buena topología, para que la animación posterior que se haga de este personaje no genere problemas.

De una forma más concreta, este apartado hace un recorrido por el modelado y texturizado, así como la puesta a punto para el proceso de animación del personaje (esto abarca el rigging, el pesado de la malla y la animación de éste).

Ya centrándose en el desarrollo de el videojuego, siguiendo en todo momento los pasos descritos anteriormente se pasó a modelar en un primer momento el personaje principal y ,en un segundo lugar, los obstáculos que ha de esquivar.

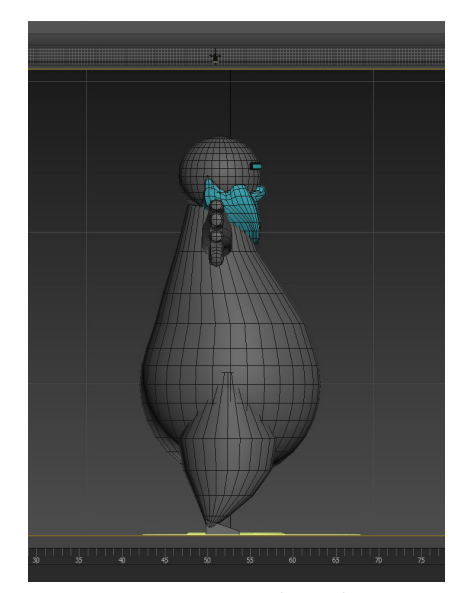

Vistas 3D Fat Joe, 2015

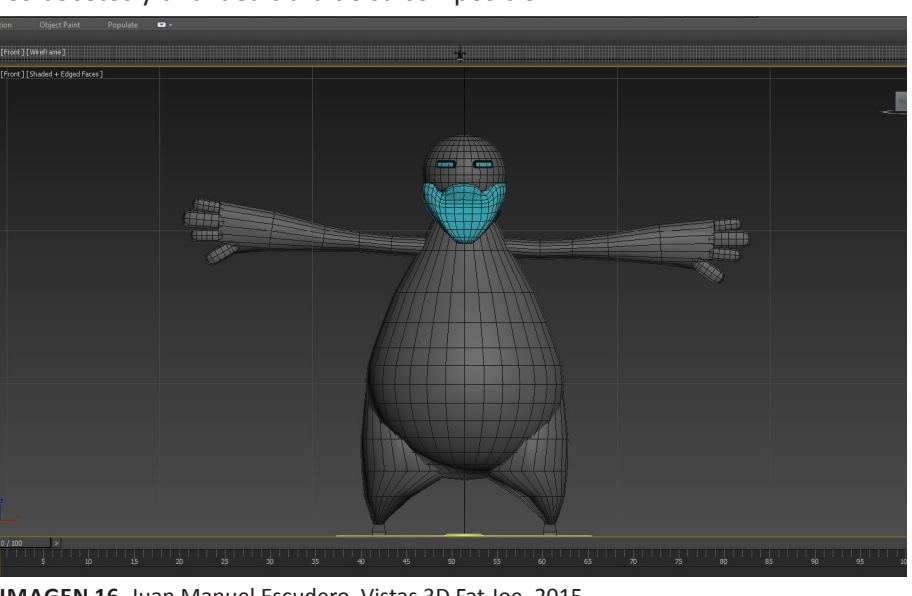

Modelado del personaje principal: modelar el personaje llevó consigo el trabajo de dos días en los que se trabajó exclusivamente en ello, ya teniendo los bocetos y una idea clara de su composición.

**IMAGEN 15.** Juan Manuel Escudero, **IMAGEN 16.** Juan Manuel Escudero, Vistas 3D Fat Joe, 2015

Modelado de obstáculos: se cuenta con un total de 4 obstáculos que el usuario tendrá que esquivar. Cada obstáculo cuenta con unas características físicas distintas por lo que su modelado se realizó por separado, teniendo una ,duración de media, de cada uno de un día. Los obstáculos finales fueron un pájaro, un buzón, un banco y un enemigo. Este último presenta una mayor complejidad que el resto debido a que se elaboró también su animación de caminado.

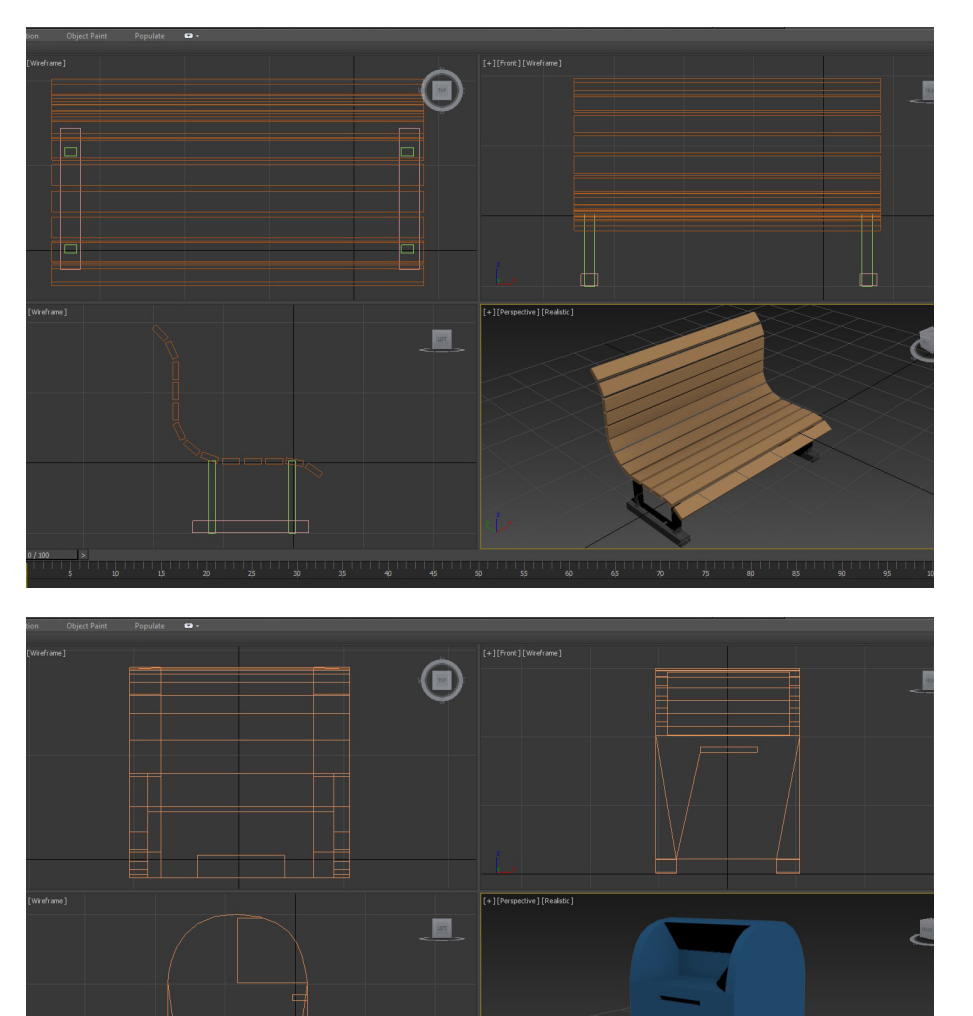

**IMAGEN 17.** Juan Manuel Escudero, Vistas 3D Obstáculos, 2015

**IMAGEN 18.** Juan Manuel Escudero, Vistas 3D Obstáculos, 2015

#### 3.3.1.1. TEXTURIZADO

Una vez realizado el modelado del personaje en 3D, se pasará al texturizado.

El texturizado permite simular los distintos materiales. Siguiendo con la estética del juego, las texturas se simplificarán a tintas planas, sin nada de relieve. Esta técnica se aplicará al juego en su totalidad.

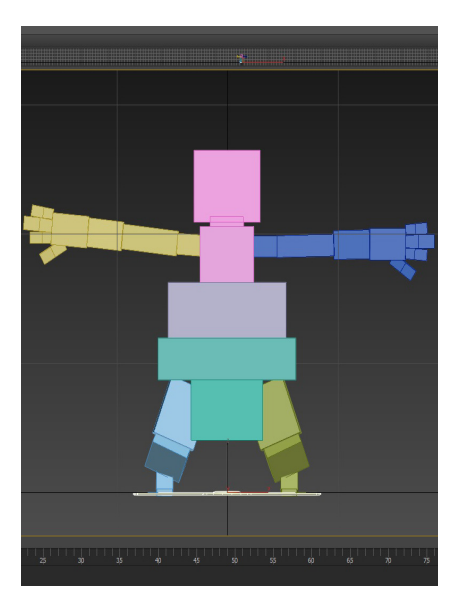

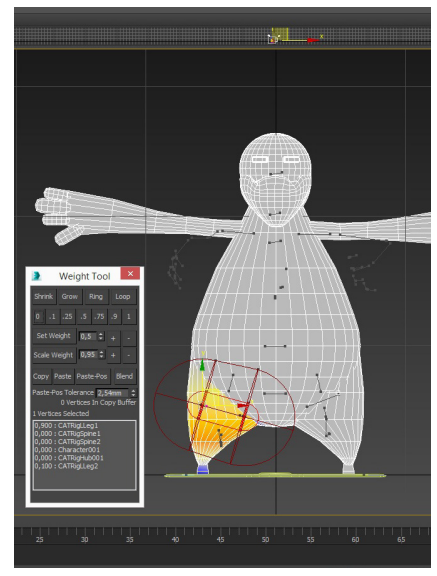

**IMAGEN 19.** Juan Manuel Escudero, Rigging del personaje, 2015 **IMAGEN 20.** Juan Manuel Escudero, Pesado del personaje, 2015

En este apartado a todos los objetos por separado se le aplicará una textura con tinta plana la cual, en algunos casos, tendrá brillos y reflejos, lo que dará la sensación de otras texturas o materiales.

## 3.3.1.2. RIGGING Y PESADO

Al haber elaborado la malla en 3D, el personaje ha de pasar un proceso donde se le implementa un esqueleto adecuado, que irá por debajo de la malla. A esto se le llama rigging.

En primer lugar se creará un sistema de huesos que se ajuste a la malla 3D del personaje, una vez agregado a la malla el esqueleto, se le aplicará a ésta un modificador de skin, lo que hará que la malla se adapte al esqueleto, para posteriormente moverla con él. Al proceso que abarca una adecuada adaptación de la malla 3D al esqueleto para que éste al moverse no arrastre vértices de otros puntos de la misma malla provocando deformaciones se le denomina pesado.

Este proceso se aplica únicamente a las figuras del personaje principal y al enemigo, que como se ha dicho con anterioridad, aparece a modo de obstáculo.

La duración total para el rigging y pesado es de cuatro días, teniendo en cuenta que se aplican distintos pesos a la malla dependiendo del movimiento.

## 3.3.1.3. ANIMACIÓN DEL PERSONAJE

Se trata del último paso, en el cual el personaje se anima a nuestro antojo. En este caso, se quiere hacer que corra por un escenario.

En este apartado se observará todo el trabajo anterior, ya que si un punto de los anteriores falla, la malla en 3D del personaje se verá afectada, dando un resultado nefasto en el que se aprecian deformaciones.

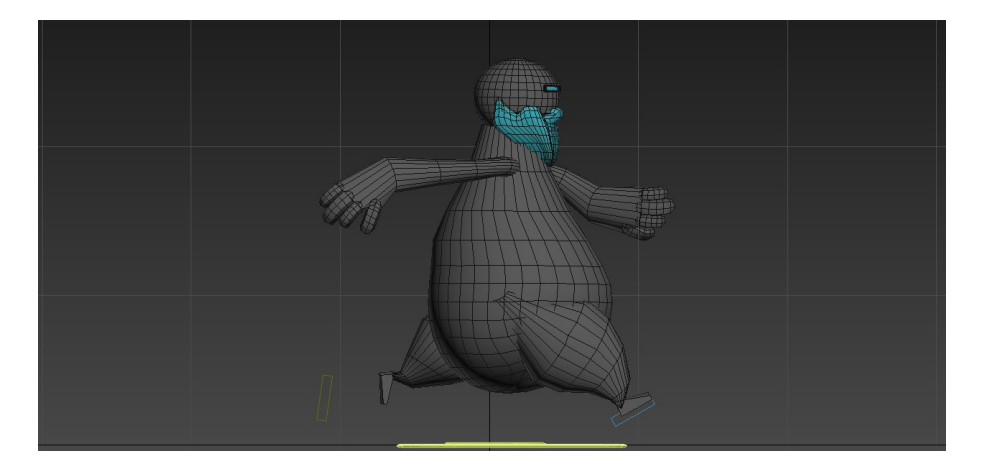

**IMAGEN 21.** Juan Manuel Escudero, Animación del personaje, 2015

El sistema de huesos creados en el apartado anterior ayudará a poner al personaje en las poses claves que tendrá que tener su carrera. Teniendo ya

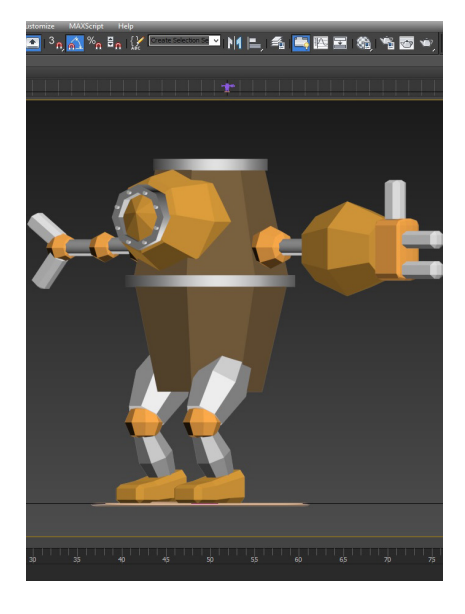

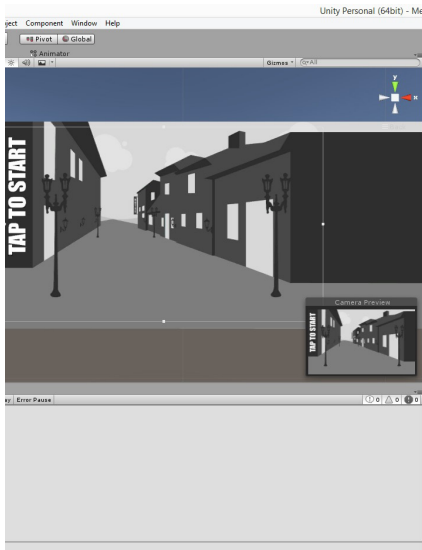

**IMAGEN 22.** Juan Manuel Escudero, Vistas 3D del enemigo, 2015 **IMAGEN 23.** Juan Manuel Escudero, Menú de título, 2015

paración del escenario en Unity 3D, 2015

3.3.2.2. ESCENARIO

es decir, fondos, personajes, etc. En ese escenario también se crearán objetos invisibles que podrán albergar los scripts, o códigos, en los que se atribuyen funciones a los distintos objetos dispuestos en la escena.

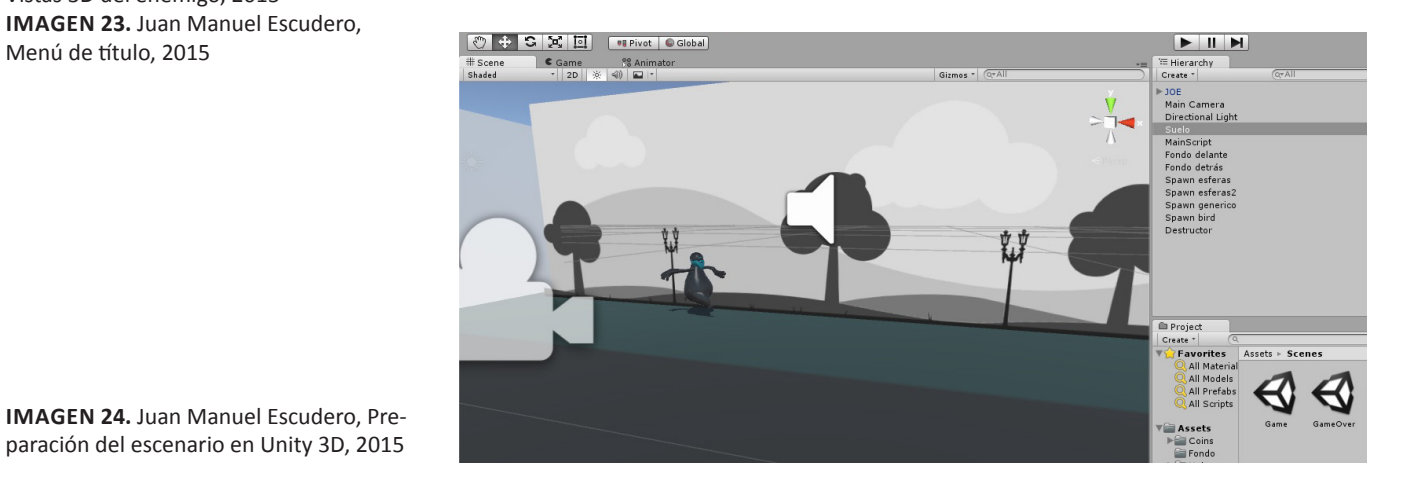

las poses claves el programa generará de forma automática las animaciones, pero eligiendo el camino más corto hacia la siguiente clave. Por ello habrá que modificar la animación y entre las poses claves habrá que generar alguna que otra más para que el personaje coja un movimiento adecuado.

Una vez se tengan las animaciones, se exportarán en un formato adecuado para trabajar en Unity 3D 5. A este formato se le denomina FBX, y puede albergar en él desde modelos de personajes hasta las distintas animaciones de éstos.

## *3.3.2. Preparación del entorno en Unity 3D 5*

Unity 3D da la opción de importar archivos elaborados en distintos programas. Por ello, se tiene que dedicar tiempo a la importación de todos los archivos en un mismo espacio para dar forma al juego.

## 3.3.2.1. MENÚS

El programa trabaja con distintas escenas que pueden interactuar entre ellas. Los menús de título se manejan como una escena aparte del juego, en la que, al pulsar la pantalla principal se accede de forma directa al juego. Al fallar en el juego, aparece de forma inmediata otra escena, que al pulsarla permite al jugador volver a empezar la partida.

Se trata de escenas que no permiten al jugador distraerse del juego y que facilitan su acceso a él.

El escenario es donde se alberga todo el material trabajado anteriormente,

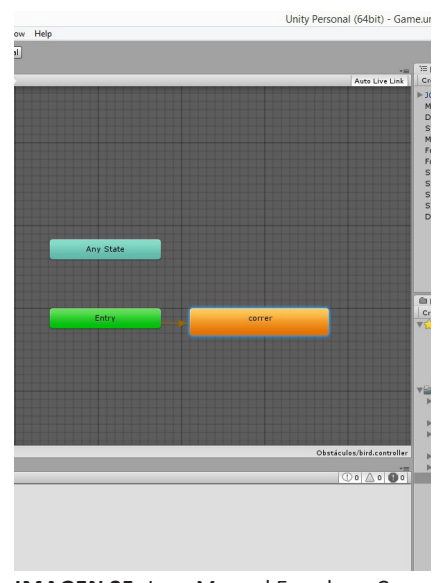

**IMAGEN 25.** Juan Manuel Escudero, Componente animator de Unity 3D, 2015

colocará al personaje en un punto adecuado, se situarán las cámaras y se pondrá una iluminación acorde con la ambientación del videojuego.

Lo que llama la atención es que es un escenario donde nos encontramos personajes y objetos en 3D frente a fondos en 2D. Estos fondos tienen una función de moverse cada uno a una velocidad mientras el personaje principal corre, esto permite dar una sensación de profundidad.

#### 3.3.2.3. PERSONAJE

Unity 3D 5 da la posibilidad de trabajar con el animator, un complemento más donde se le indican al personaje las animaciones que tiene que hacer y cuándo las ha de hacer. Estas animaciones son importadas del programa 3D Studio Max.

A este personaje, aparte de indicarle las animaciones que ha de seguir, se le ha de comunicar que éste tenga colisiones cuando choque con los distintos objetos. Esto se soluciona con los modificadores collider que posee el programa, y habrá que dárselo a los distintos objetos para que todo pueda colisionar y se reconozca como una masa real.

#### *3.3.3. SCRIPT*

El script es la parte de código, la tarea más ardua a la hora de la producción de un videojuego. El script es un archivo generado a base de caracteres que otorga una función a cualquier cosa que se esté programando. Por ejemplo al personaje principal del juego habrá que decirle con que fuerza realizará el salto, como saltará, que curva tendrá ese salto..

Como escribió el gran teórico alemán de los medios de comunicación Friedrich Kittler, el código es el único lenguaje que hace lo que dice. El código no es solo un lenguaje sintético y semántico, también es un lenguaje maquinal. En el tiempo de ejecución el código se desplaza. El código produce el cambio físico en un sentido muy literal.<sup>12</sup>

En el videojuego que se desarrollará, Fat Joe, a pesar de aparentar ser un juego simple, se compone de un gran apartado compuesto por diversos scripts. Los scripts trabajados para el desarrollo del juego han sido :

- Aspecto generalizado a la cámara, para que se adecue al dispositivo móvil. Los distintos audios, que se inician al comenzar las escenas.

- Generador de objetos colisionadores, estos aparecen de manera aleatoria y con una velocidad determinada en dirección al personaje principal.

- Destructor de objetos, este script se le otorga a un objeto fuera de plano para cuando los objetos generados que no colisionen con el personaje

<sup>12</sup> Kittler, F., citado por Galloway, A., (2007). Publicación en *Acción del juego, cuatro momentos.*

y desaparezcan de la escena, al chocar con el objeto sean destruidos inmediatamente. Esto hará que el juego no se sature de objetos y ralentice la aplicación.

- Score o puntuación, el siguiente script se le da a nuestro personaje principal con el fin de llevar una cuenta de la puntuación acumulada. Cada punto se obtendrá al colisionar con unas esferas situadas a lo largo del escenario. Estas esferas tendrán un tag que las distinga del resto de objetos y que hará que el personaje la identifique como un objeto que tendrá que recoger y que le sumará puntuación.

- Game over, conseguirá que el personaje al chocar con un obstáculo que albergue un tag que lo detecte como enemigo, reconduzca a una escena de game over o intentelo de nuevo.

- Transformadores de posición, se le otorgará este script a todos aquellos objetos u obstáculos que aparecen. Este script reconducirá a los objetos hacia el personaje principal con una velocidad determinada.

- Salto, permite al personaje principal al pulsar la pantalla elevarse en el eje y. De esta forma se podrá esquivar los obstáculos.

Estos scripts, entre otros, serán los que se han desarrollado para lograr una jugabilidad óptima para el usuario.

var saltoVel : float = 25; //velocidad de salto<br>var saltoCurve : float = 0.2; //Curve que redu private var controller : CharacterController; //Comprivate var brincar<br>
: boolean; //¿Puede hrincar<br>
private var velocidad : Vector3; //velocidad de **Sion Start () {<br>controller = GetCom** 

**IMAGEN 26.** Juan Manuel Escudero, Ejemplo de Script de salto, 2015

#### *3.3.4. AUDIO*

El audio es una parte fundamental en todo juego que se vaya a desarrollar, este conseguirá que el usuario tenga una experiencia más óptima del juego. Se sitúa en el escenario a modo de objeto sin textura y se le atribuye la función de que al comenzar la escena se active.

La música ha sido compuesta por Thomas Gandolphe, un estudiante de intercambio. En la composición lo que se ha pretendido es poner en tensión al jugador por ello en esta prima la percusión y ritmos acelerados.

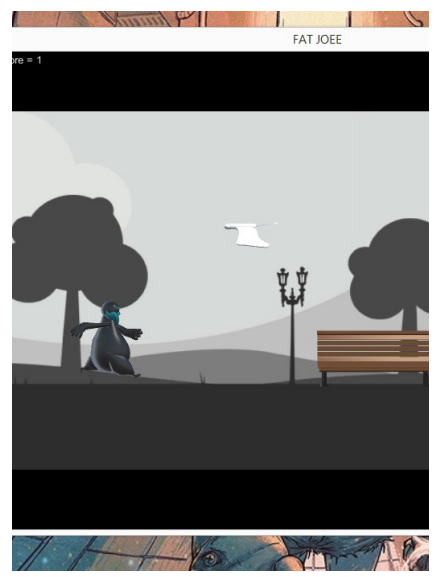

**IMAGEN 27.** Juan Manuel Escudero, Primeras pruebas de jugabilidad, 2015

#### *3.3.5. PRUEBAS*

Antes de pasar al apartado de exportado de un juego, habrá que comprobar que el juego no tenga bugs, es decir, fallos de programación donde aparecen errores que chocan con la realidad que se pretende crear, haciendo que no tenga ningún sentido que pase algo así en un momento determinado.

Las pruebas ocuparán una gran parte del tiempo de trabajo, ya que se tendrá que asegurar que en ninguna parte del juego exista un error inesperado.

Este apartado sirve sobre todo para que la gente, antes de que el juego salga al mercado Android, nos de su opinión sobre lo que funciona y no de el juego.

Donde más se ha invertido tiempo es en el apartado de pruebas en android ya que algunos scripts son modificados en la exportación, lo que hace que se tenga que modificar y volver a exportar hasta tener un resultado adecuado.

#### *3.3.6. EXPORTANDO EL JUEGO A ANDROID*

El último paso para la producción del juego es el de recopilar toda la información, construyendo un ejecutable para móvil.

Unity 3D 5 da la opción de exportar la aplicación para Android directamente, lo que facilita mucho el trabajo.

Cabe mencionar que se tendrá que instalar el SDK Manager para desarrolladores de Android y especificar al programa Unity 3D 5 donde se haya. Otro programa a tener en cuenta a la hora de exportar es el java, que habrá que instalarlo como el anterior. Una vez realizado este paso se le indicará al programa cuál será el icono de nuestra aplicación, le indicaremos como se verá una vez esté en marcha, es decir, si habrá que jugar con la pantalla apaisada o no y por último generar un certificado digital que nos permita realizar posteriormente las modificaciones que veamos oportunas. Este certificado permitirá, a parte de realizar las actualizaciones necesarias, tener un certificado de propiedad intelectual.

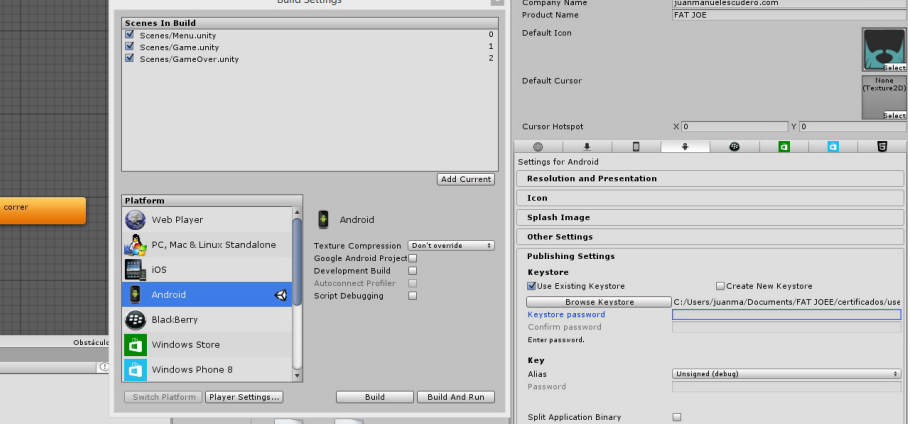

**IMAGEN 28.** Juan Manuel Escudero, Vista previa del proceso de exportación, 2015

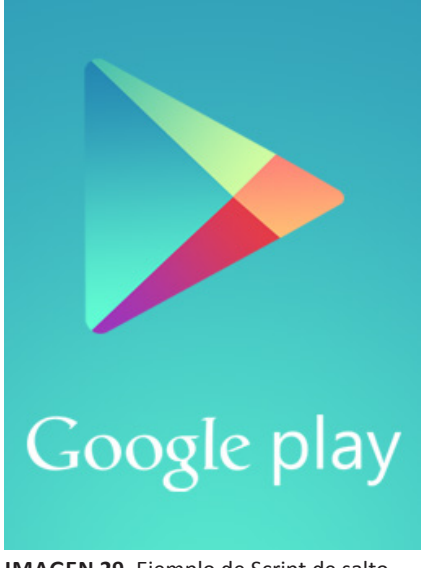

**IMAGEN 29.** Ejemplo de Script de salto, 2012

Una vez terminado este proceso se ha de seleccionar las escenas que se quiera que formen parte del ejecutable y presionar en el programa "construir".

Una vez exportado, ya se podrá probar el juego, importándolo a nuestro dispositivo Android.

## **3.4. Comercialización**

Lo que se pretende en este apartado es abarcar el proceso de distribución de la aplicación generada con Unity 3D 5.

La Playstore, la tienda principal del mercado Android, tiene la ventaja de que con un simple pago inicial de la tarifa de desarrollador, éste podrá subir todas las aplicaciones que desee. De este modo, una vez pagado el importe inicial, se pasará a subir nuestra aplicación.

En cuanto a la persona que quiera descargarse el juego en su dispositivo Android, podrá encontrarlo fácilmente dentro del apartado "juegos" de la Playstore con el nombre de Fat Joe. Esta aplicación está pensada para ser descargada de una manera libre y gratuita. Con esto lo que se pretende es que el juego tenga un mayor número de descargas que fomenten su difusión.

## **4. CONCLUSIONES**

A modo de conclusión, en este último apartado se dará una valoración personal sobre el trabajo realizado, así como de las nuevas técnicas aprendidas para el desarrollo del proyecto, y se hablará sobre posibles futuras líneas de mejoras de este videojuego y de otros futuros.

En primer lugar, el hecho de realizar este trabajo ha supuesto a nivel personal la adquisición de conocimientos sobre procedimientos tecnológicos que no se alcanzan en su totalidad en las clases teóricas de la carrera de Bellas Artes, dado el tiempo predeterminado de las clases, que hace imposible la enseñanza de todos ellos en profundidad. La causa de ello está en su gran complejidad de aplicación y en la gran variabilidad de métodos actuales para diseñar un videojuego. Afortunadamente, a los alumnos se nos insta a la realización de un Trabajo Fin de Grado como éste, que nos permite aplicar los conocimientos adquiridos en dichos estudios, así como la posibilidad de ampliarlos de acuerdo con nuestras inquietudes artísticas y nuestros intereses profesionales.

En cuanto al procedimiento utilizado y la delimitación de las etapas de producción, ambos aspectos han resultado satisfactorios y provechosos. Esto es debido a que, siguiendo en todo momento el esquema planteado, se ha alcanzado la meta u objetivo previsto al inicio de la asignatura, es decir: la elaboración de un videojuego para dispositivo Android. La realización de un listado de objetivos específicos para alcanzar el objetivo principal ha sido fundamental a la hora de la producción del videojuego.

Por otro lado, este juego se lanza al mercado Android pensando en posibles

modificaciones que surgirán a modo de actualizaciones una vez se haya descargado la anterior versión. Éstas podrían ir en la línea de cambios de movimientos en el personaje principal, introducción de otros personajes con caracteres modificables y elaboración de nuevos escenarios con distintos obstáculos.

A todas estas novedades se podría añadir la posible ampliación de mercado, elaborando una versión para los dispositivos IOS y Windows Mobile. Esta evolución del juego permitiría llegar a un mayor número de jugadores que se vean interesados en él.

Por último, quisiera decir que, puesto que han sido muchas las horas empleadas en este proyecto, y que todo este trabajo me ha supuesto un gran esfuerzo, al final el resultado ha merecido la pena, y que ha sido una gran satisfacción para mí el poder verlo todo acabado y en funcionamiento.

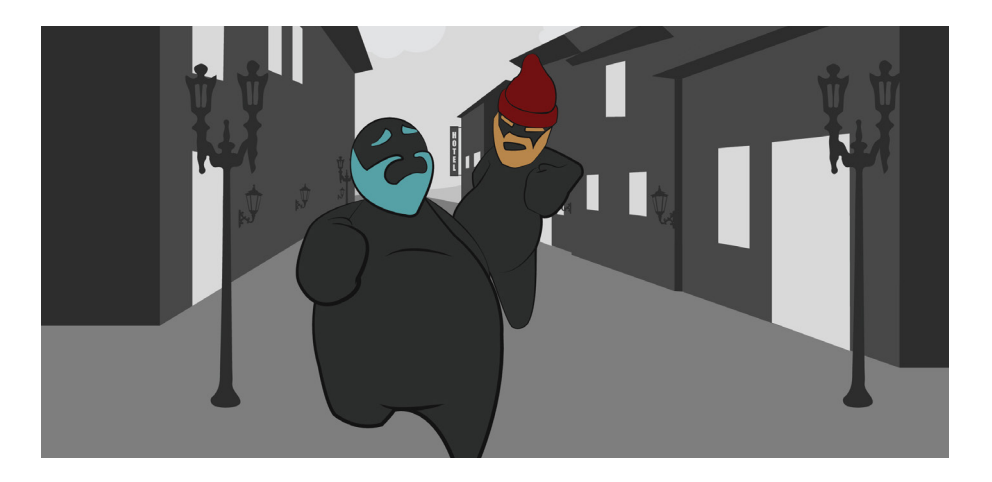

**IMAGEN 30.** Juan Manuel Escudero, Ilustración para Fat Joe, 2014

# **5. ÍNDICE DE IMÁGENES**

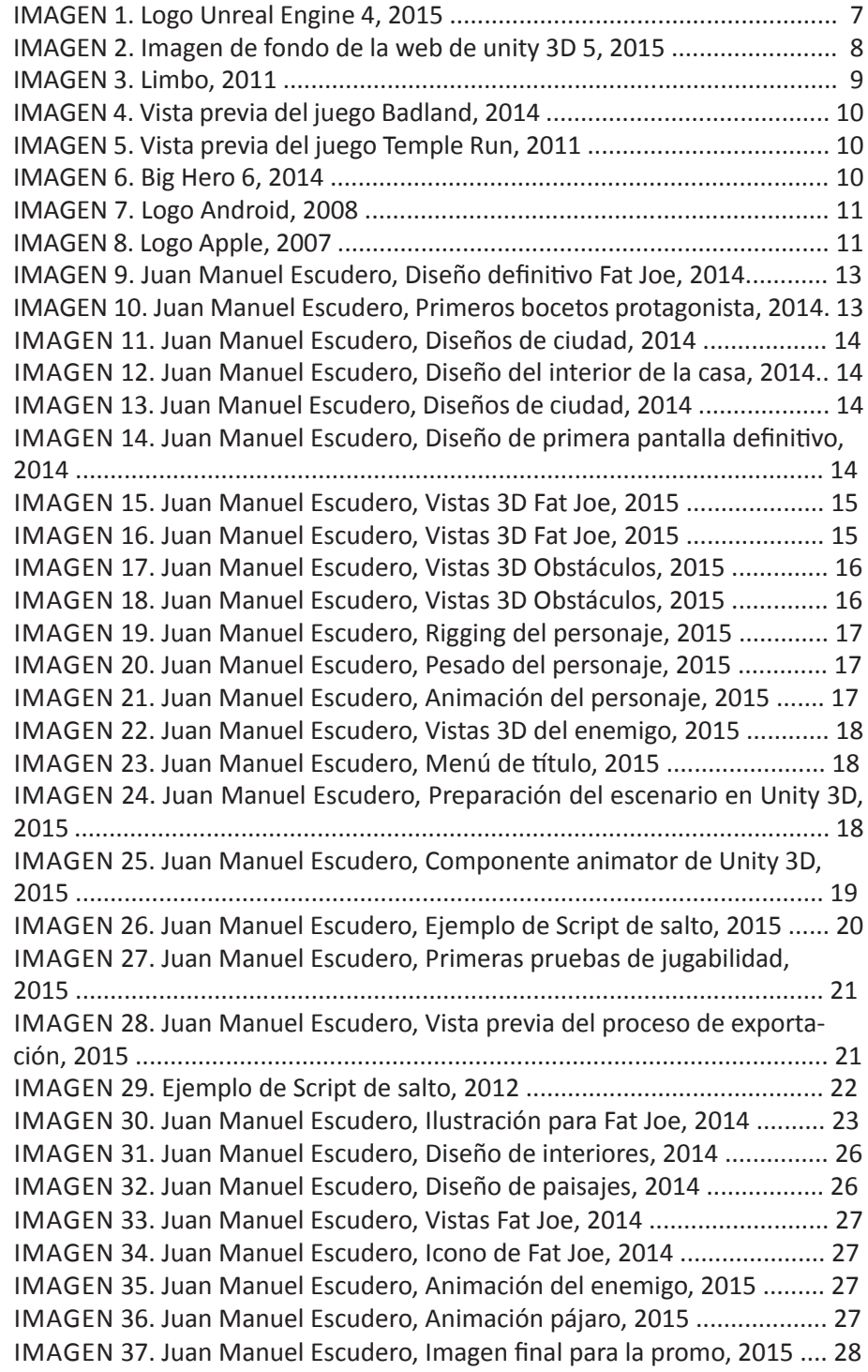

## **6. BIBLIOGRAFÍA**

Badland, (2014). Información obtenida de *http://www.badland.com*

Bartle. R. (1996), Citado en *Aarseth*. 2007

Caillois, R., (1979). Man, Play and Games, Meyer Barash (trad.), Nueva York, Schocken Books, pág. 10.

Instituto Nacional de Estadística, (2014). *Información sobre uso de telefonía*

Johnson, S., (2011). *Cultura basura, cerebros privilegiados*.

Kittler, F., citado por Galloway, A., (2007). Publicación en *Acción del juego, cuatro momentos.*

Publicación en *Blastingnews*, (2015)

RAE,22ªEd. Definición de la palabra *videojuego*

Salen y Zimmerman (2004), Citado en *Acción y juego, cuatro momentos*. (2007)

Unity3D, (2014). Información sobre *scripts* http://docs.unity3d.com/ **ScriptReference** 

Unity3D, (2014). Información sobre *scripts* http://wiki.unity3d.com

Unity3D, (2015). Publicación en su página web *http://ww.unity3d.com*

UnrealEngine, (2015). Publicación en su página web *http://www.unrealengi- ne.com*

# **7. ANEXO DE IMÁGENES**

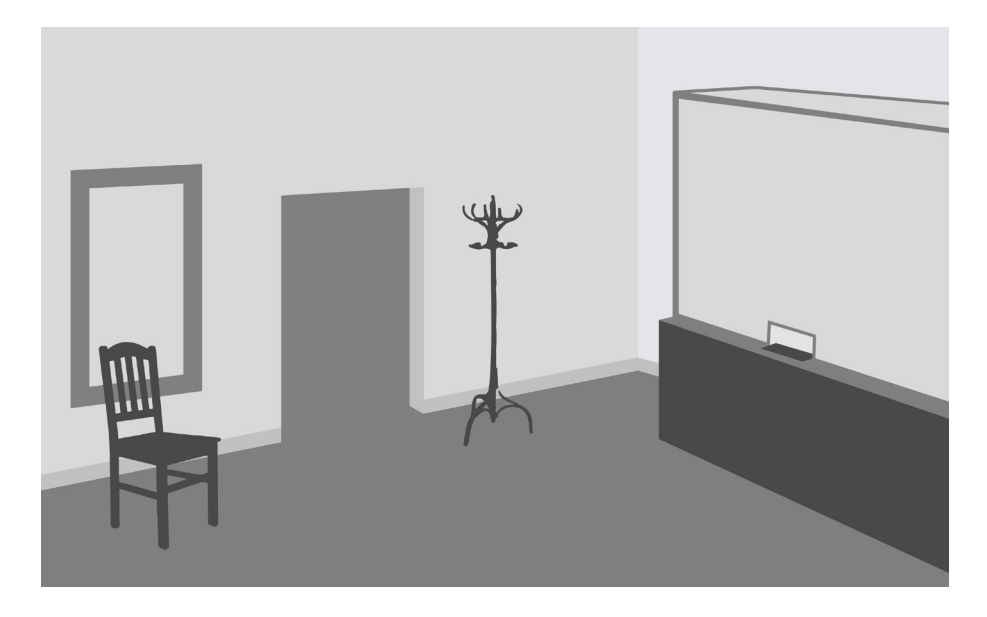

**IMAGEN 31.** Juan Manuel Escudero, Diseño de interiores, 2014

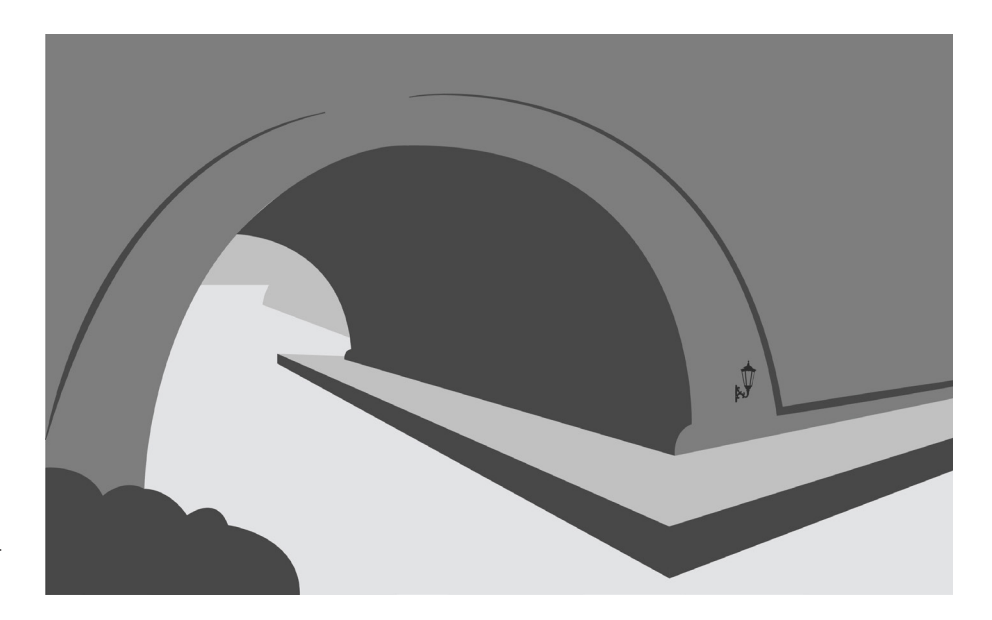

**IMAGEN 32.** Juan Manuel Escudero, Diseño de paisajes, 2014

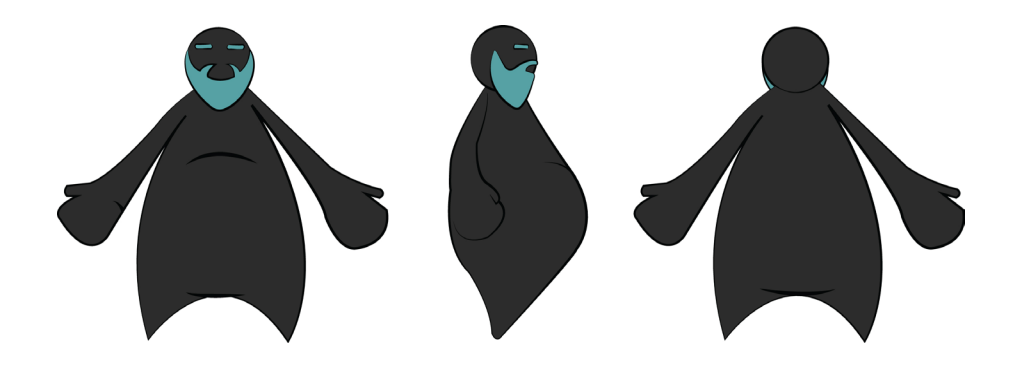

**IMAGEN 33.** Juan Manuel Escudero, Vistas Fat Joe, 2014

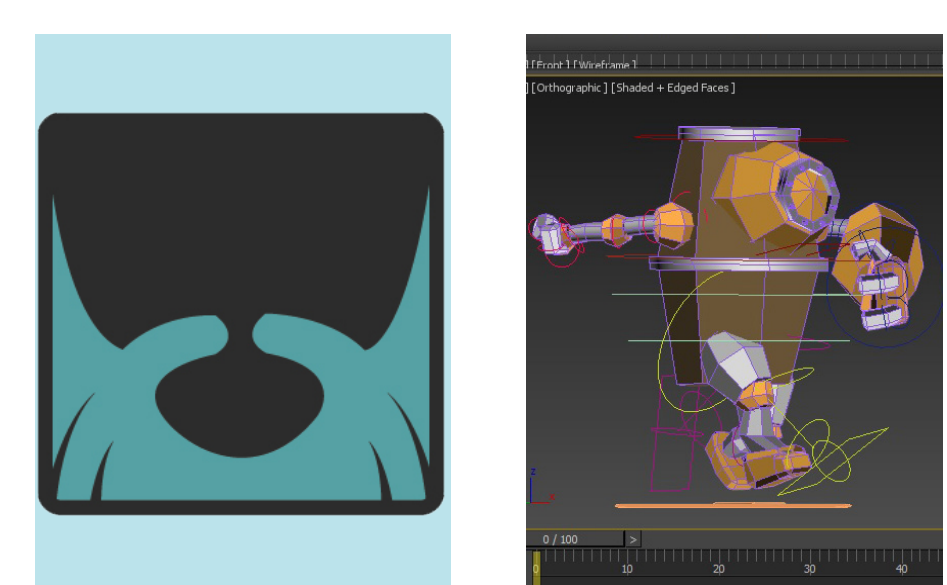

**IMAGEN 35.** Juan Manuel Escudero, Animación del enemigo, 2015 **IMAGEN 34.** Juan Manuel Escudero, Icono de Fat Joe, 2014

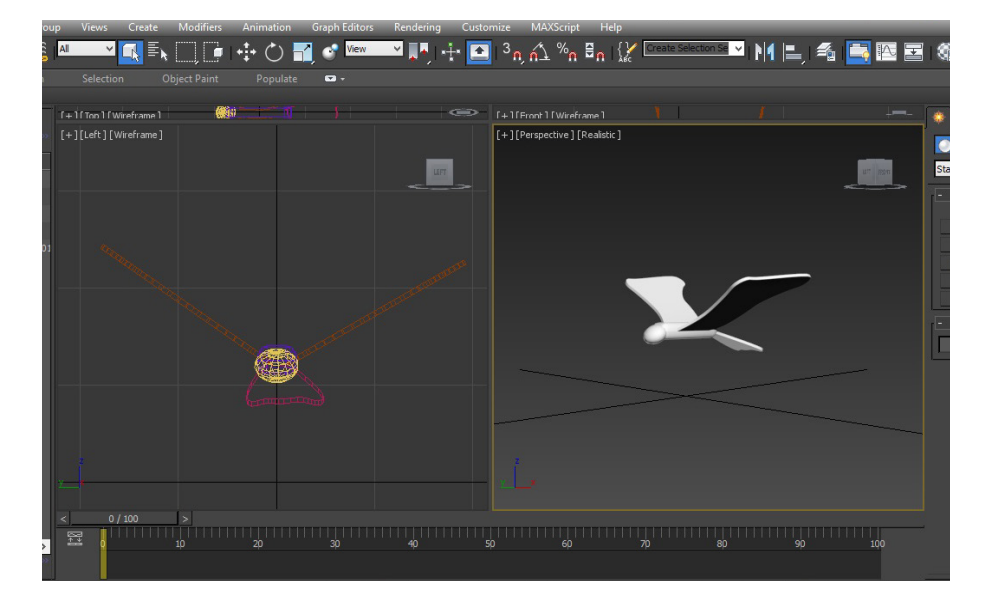

**IMAGEN 36.** Juan Manuel Escudero, Animación pájaro, 2015

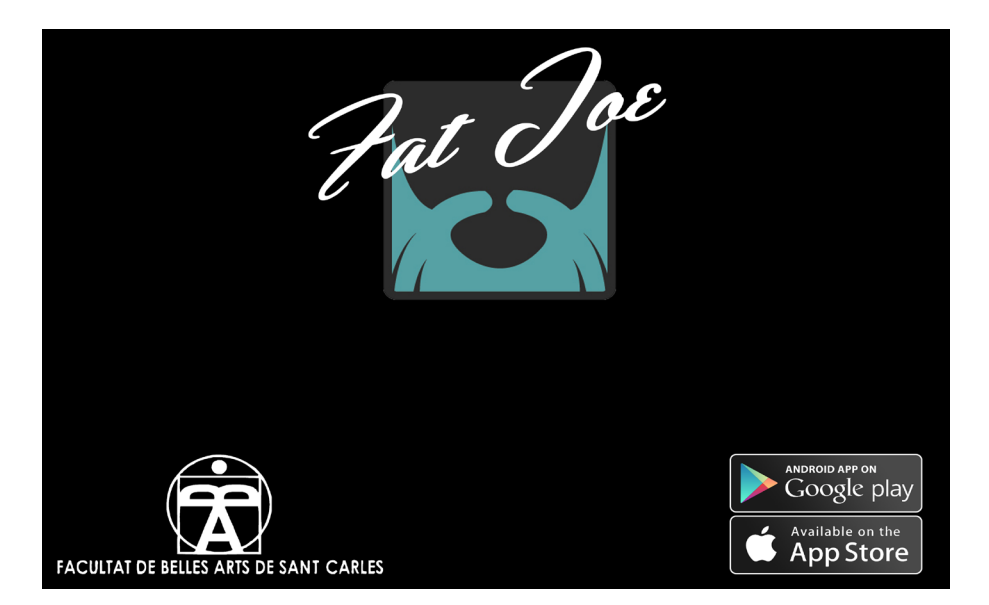

**IMAGEN 37.** Juan Manuel Escudero, Imagen final para la promo, 2015